Були розглянуті підходи до вирішення проблем пов'язаних з автоматизацією процесу проектування тестів, включаючи компактний опис схожих артефактів і фрагментів набору вимог для модельного ряду.

### **Список використаних джерел**

- 1. Лэффенгуэлл Д., Уидриг Д. Принципы работы с требованиями к программному обеспечению: Унифицирований подход. Пер. с англ. — М.: Вильямс, 2002. — 448 с.
- 2. Вигерс К. Разработка требований к программному обеспечению. Пер. с англ. М.: Издательско-торговый дом «Русская Редакция», 2004. — 576 с.
- 3. Опис програмного продукту IBM Reqsuite Pro [Электроний ресурс]. Режим доступу: http ://www-03.ibm.com/ software/products/ru/reqpro/, вільний.
- 4. Опис програмного продукту IBM Rational Requirements Composer [Электроний ресурс]. Режим доступу: http://www-03.ibm.com/software/products/ru/rrc/, вільний
- 5. Caliber learn more. Collaborative requirements and definition software [Электроний ресурс]. Режим доступу: http:// www.borland.com/products/caliber/read/, вільний.

УДК 681.3.06+674.047

# **РОЗРОБЛЕННЯ ПРОГРАМНОГО ЗАБЕЗПЕЧЕННЯ ДЛЯ ПРОЕКТУВАННЯ ЛІСОСУШИЛЬНОЇ КАМЕРИ ЗА ДОПОМОГОЮ ІНТЕРФЕЙСУ SOLIDWORKS API**

### **Сінкевич О.В.**

*Національний лісотехнічний університет України, магістрант* 

## **І. Постановка проблеми**

В даній роботі проведено аналіз основних принципів автоматизованого проектування лісосушильних камер. На основі проведеного аналізу реалізовано програму, що дозволяє нам не лише визначати базові геометричні характеристики камери, але й розраховувати характеристики її компонентів. В подальшому ці характеристики використані для проектування цих компонентів.

# **IІ. Мета роботи**

Метою дослідження є розробка програмного забезпечення (ПЗ) яке повинно здійснювати автоматизоване проектування компонентів, з яких будується збірка лісосушильної камери. Готова збірка камери необхідна нам для проведення досліджень у програмі SolidWorks Flow Simulation.

# **III. Програмна реалізація**

Програмне забезпечення було реалізовано за допомогою мови програмування C # в середовищі Microsoft Visual Studio 2010. Одним з головних завдань програми являється отримання і обробка вхідних даних, які вводить користувач. В подальшому результати обробки даних використовуються для проведення розрахунку, результати якого дозволяють програмі вибирати параметри компонентів лісосушильної камери. Вхідні дані вводяться у першій вкладці головного вікна програми, вигляд якої наведено на рисунку 1. Ця вкладка дозволяє користувачеві здійснювати такі операції:

- Вибирати породу деревини;
- Вказувати відстань до країв лісосушильної камери;
- Встановлювати висоту від штабелів до фальшстелі;
- Встановлювати висоту піддонів та відстань між штабелями;
- Задавати необхідну кількість пиломатеріалів в одному штабелі;
- Вказувати загальну кількість штабелів;
- Вибирати тип розмірів та вказувати їхні значення;
- Отримувати характеристики прокладок між пиломатеріалами;
- Здійснювати розрахунок параметрів камери згідно вхідних даних.

Програма розроблена таким чином, щоб бути простою для користувача, тому інтерфейс містить лише основні параметри, які необхідно ввести для вдалого виконання поставленого завдання. В разі необхідності користувач може скористатися довідковою системою, яка вбудована безпосередньо у програму. Окрім цього усі розміри, які надає нам програма відповідають стандартам у галузі деревооброблювальних технологій України, що дозволяє користувачеві використовувати тільки реальні розміри для проведення розрахунків та подальшого проектування камери сушіння деревини.

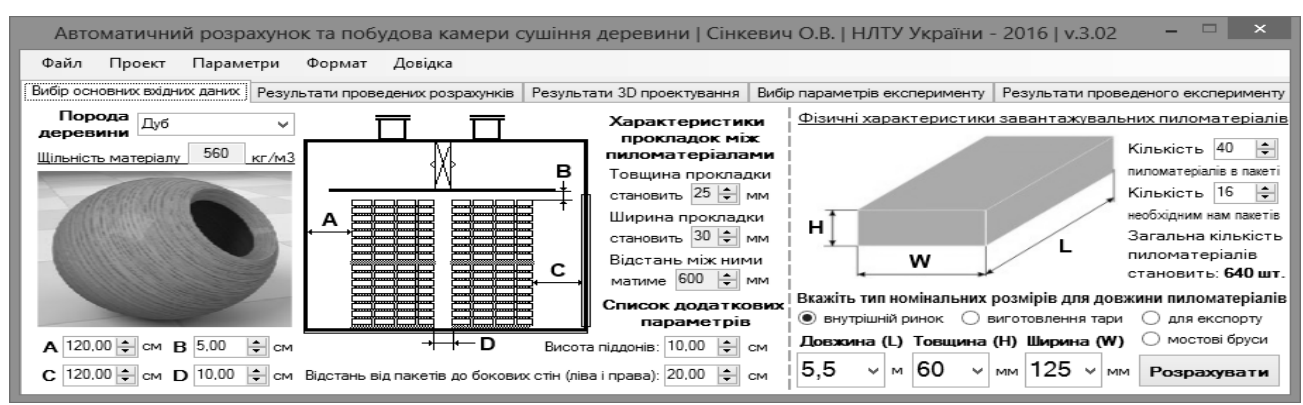

Рисунок 1 – Вигляд вкладки «Введення вхідних даних» головного вікна програми

Для того, щоб спроектувати компоненти для лісосушильної камери, користувач повинен ознайомитися, і в разі необхідності внести зміни в ряд параметрів, значення яких програма визначає автоматично, виходячи із заданих вхідних даних. Значення цих параметрів наведено у другій вкладці головного вікна програми, вигляд якої наведено на рисунку 2. Згідно цієї вкладки ми бачимо, що наша програма буде автоматично визначати наступні параметри камери сушіння деревини:

- Сушильний простір камери (довжина, висота, ширина, об'єм);
- Корпус сушильної камери (довжина, висота до фальшстелі, ширина, товщина стін);
- Фальшстеля сушильної камери (висота, ширина проходів, кількість каналів та їхні розміри);
- Система теплопостачання (тип калорифера, кількість, візуалізація, перегляд характеристик);
- Система зволоження повітря (тип форсунок, кількість, перегляд характеристик);
- Система вентиляції повітря (тип вентилятора, кількість, візуалізація, перегляд характеристик).

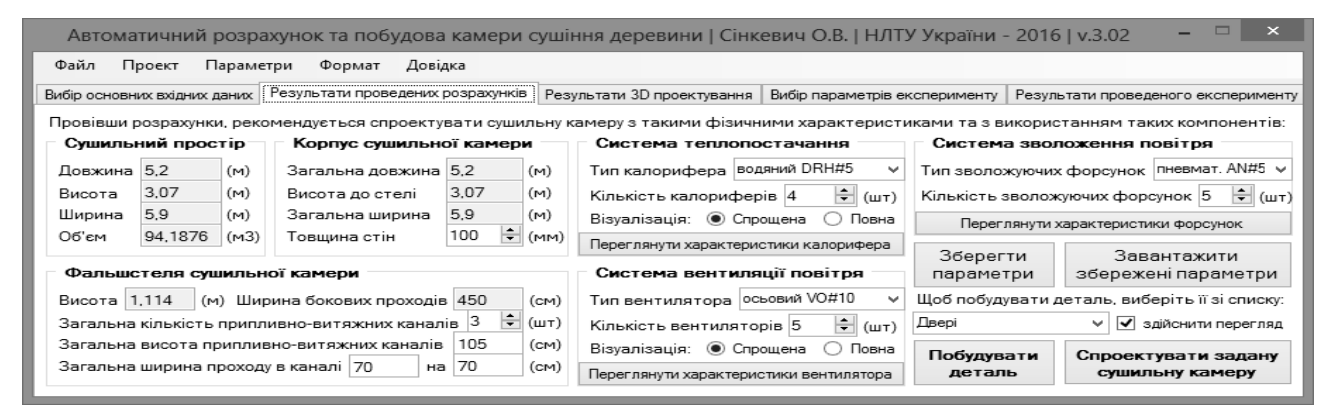

Рисунок 2 – Вигляд вкладки «Результати розрахунків» головного вікна програми Результати побудови лісосушильної камери та її компонентів, а також їхній перелік можна переглянути у третій вкладці головного вікна програми, вигляд якого наведено на рисунку 3.

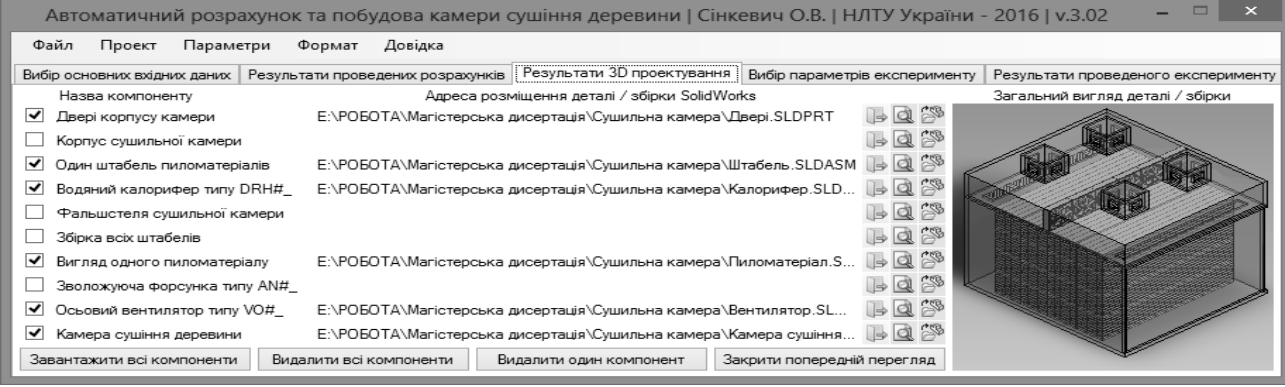

Рисунок 3 – Вигляд вкладки «Результати 3D проектування» головного вікна програми

 Для створення ПЗ було розроблено діаграму класів, вигляд якої наведено на рисунку 4. Всі розроблені класи взаємодіють між собою і забезпечують стабільну роботу системи. Вхідні дані, які вводить користувач записуються в класах "Input Data" "Physical\_Data". Ці класи служать базовими класами для проведення розрахунків. Результати розрахунків будуть записуватися в клас "Result\_Data". Інші класи зберігають необхідні для побудови дані. Рисунок 4 – Діаграма класів розробленого ПЗ

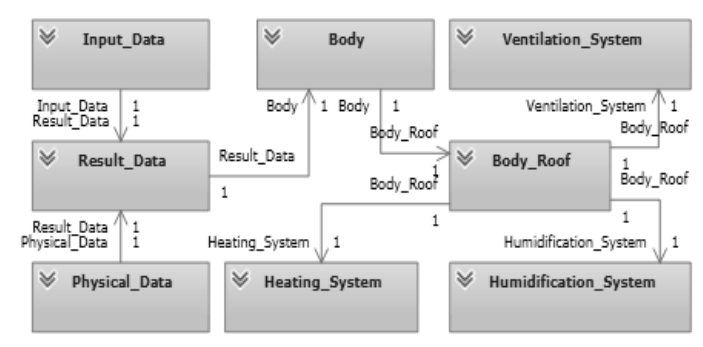

## **Висновок**

В результаті виконання роботи було створено ПЗ для автоматичного розрахунку параметрів камери сушіння деревини та її компонентів. Окрім цього розроблене ПЗ дозволяє здійснювати 3D проектування лісосушильної камери та її компонентів у програмі SolidWorks.

#### **Список використаних джерел**

- 1. Алямовский А. А. SolidWorks Simulation. Как решать практические задачи. СПб.: БХВ-Петербург. 2012. 448 с.
- 2. Y.Sokolovskyi, I.Boretska, P.Rozhak "Coputer-aided design and research of chambers of wood drying by means of SolidWorks API and COSMOSFloWorks", Physico-mathematical modelling and information technologies, issue 17 – Львів: Видавництво: «РАСТР-7», 2013. – 228 с.

УДК 681.3

# **МАТЕМАТИЧНЕ ТА ПРОГРАМНЕ ЗАБЕЗПЕЧЕННЯ ДЛЯ ВИЯВЛЕННЯ КОНФЛІКТІВ У КОМП'ЮТЕРНИХ МЕРЕЖАХ**

#### **Сірук Ю.М.**

*Тернопільський національний економічний університет, магістрант* 

### **І. Постановка проблеми**

Захист комп'ютерних мереж є однією з важливих задач, розв'язування якої впливає на ефективне функціонування підприємства чи організації. Як правило зловмисники намагаються заволодіти доступом до інформаційних або апаратних ресурсів мережі [1-3]. При цьому підприємству наноситься певний збиток. Незважаючи на широку кількість методів та засобів злому комп'ютерних мереж існують методи та засоби їх захисту. Проте якість і ефективність захисту залежить від своєчасності та достовірності виявлення конфлікту або втручання у мережу [4-6].

Тому актуальною є розробка математичного та програмного забезпечення комп'ютерних мереж, яке дозволяє ідентифікувати зловмисника та відповідно вжити заходи для усунення негативних наслідків.

### **ІІ. Мета роботи**

Метою розробки є покращення та полегшення захисту комп'ютерних мереж на основі розробки та застосування програмного та математичного забезпечення.

#### **ІІІ. Особливості програмної системи виявлення конфліктів**

В основу роботи програмної системи виявлення конфліктів, покладена математична модель, яка повинна забезпечити мінімізацію можливих збитків *Q<sup>i</sup>* від несанкціонованого втручання та застосування певних методів зниження або запобігання втручання. Для побудови моделі проведено класифікацію втручань на певні групи за принципом наявності і видів засобів їх запобігання.

Для оцінки працездатності мережі на основі ряду спостережень за показниками якості мережі, що піддається втручанню при застосуванні адекватного набору засобів захисту, потрібно побудувати залежність показника працездатності *у=f(x1, x2, …, xn)* від множини показників якості *Х(x1, x2, …, xn).* 

Отже, результуюча модель має наступний вигляд: